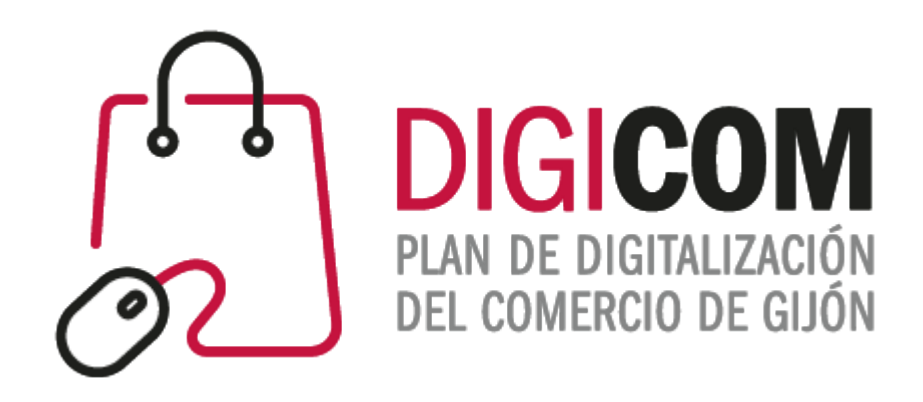

## JORNADAS FORMATIVAS "Formularios, Google Forms® , JotForm® y Microsoft Forms®"

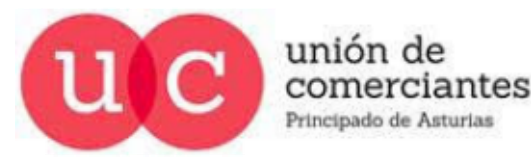

 $\textcircled{1}$ 

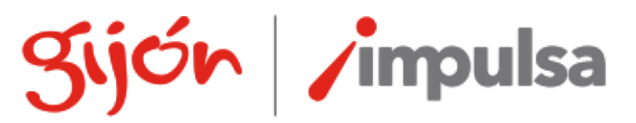

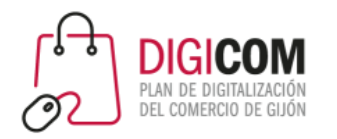

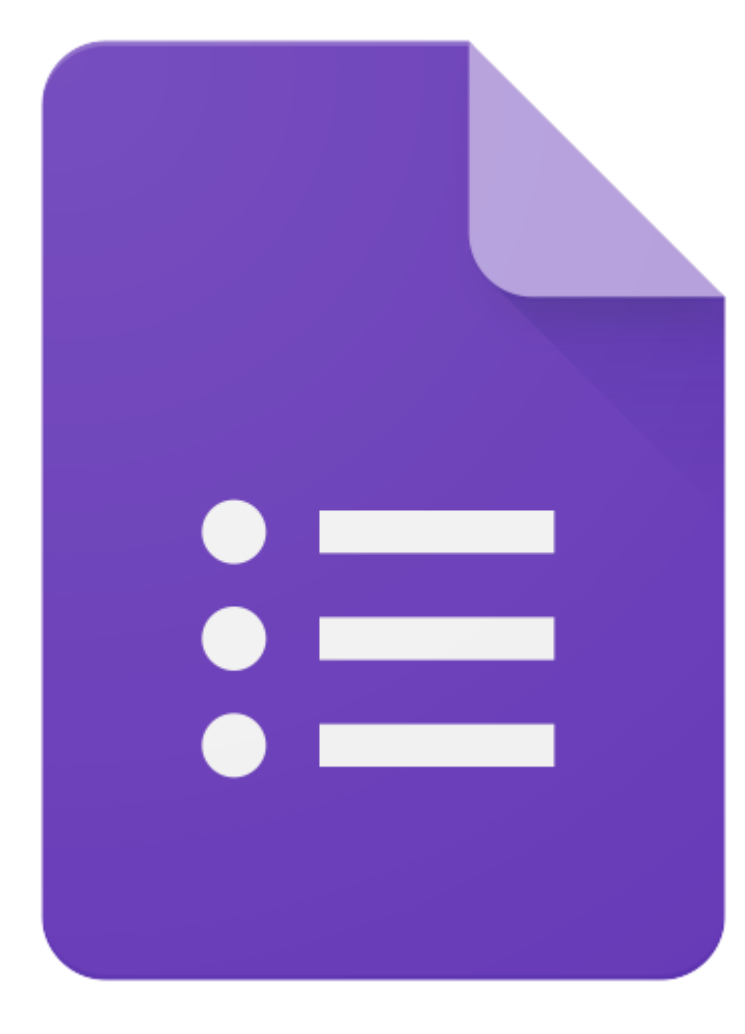

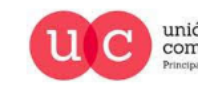

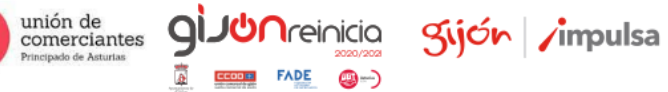

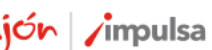

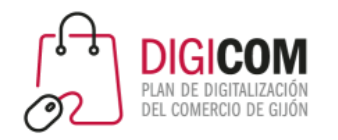

Acceso a la herramienta Google Forms, es necesario estar logado en Google con una cuenta.

<https://docs.google.com/forms/u/0/?tgif=c>

Centro de asistencia Google, paso a paso de creación de formularios.

<https://support.google.com/docs/answer/6281888?co=GENIE.Platform%3DDesktop&hl=es>

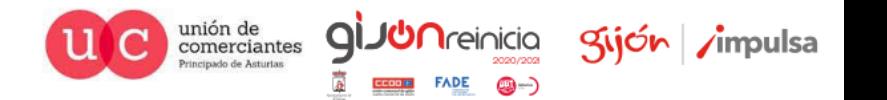

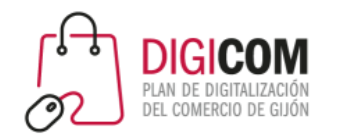

Aviso muy importante:

- Vamos a realizar una práctica de modificación un formulario básico de Google Forms para la solicitud de autorización de datos personales.
- Los textos que se utilizaran no son textos legales ni aplicables al trafico mercantil entre comercios y particulares.
- Cualquier texto que quiera utilizar en sus relaciones con clientes deberá ser validado por un experto en la materia.
- Cualquier captación de datos deberá recabar un consentimiento explicito del usuario.

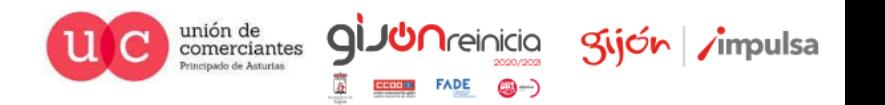

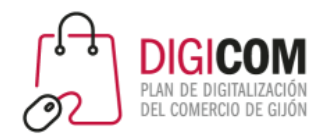

Google Forms pone a nuestra disposición plantillas para su utilización o modificación por nuestra parte.

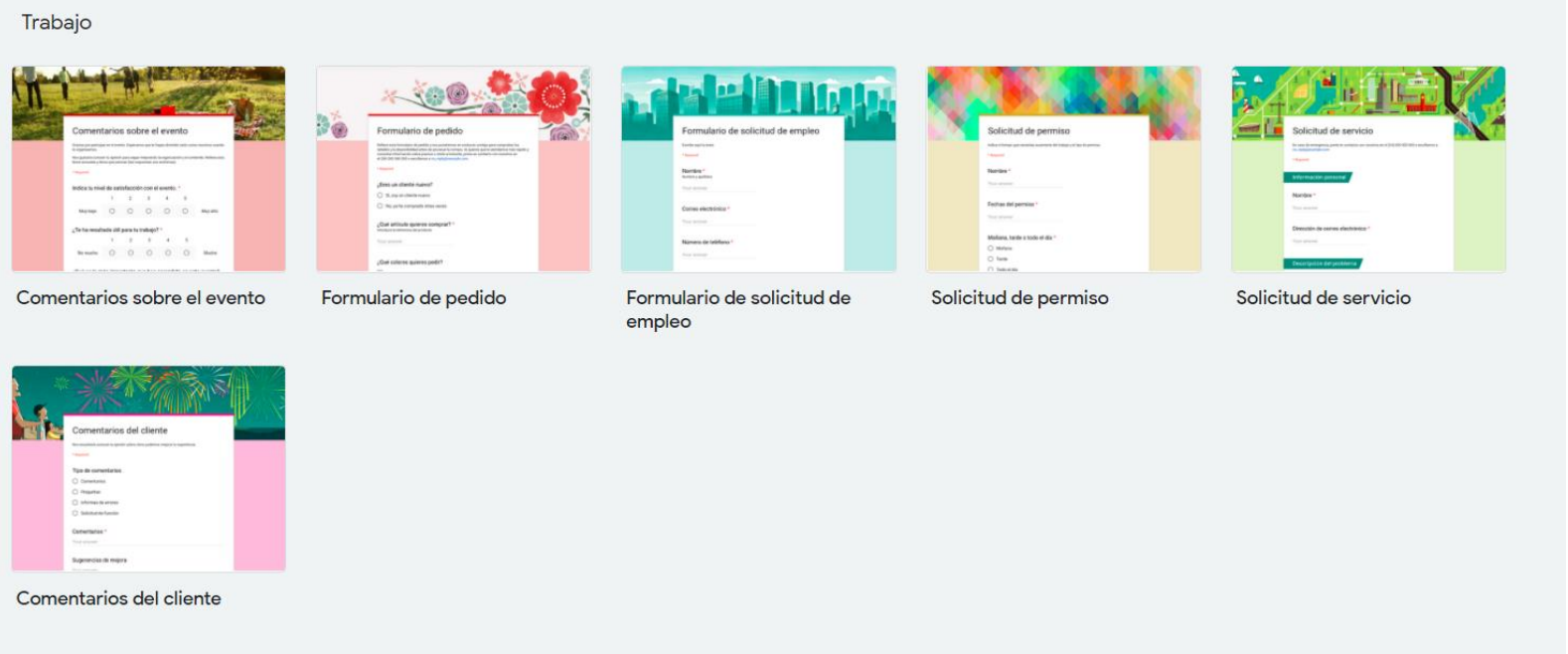

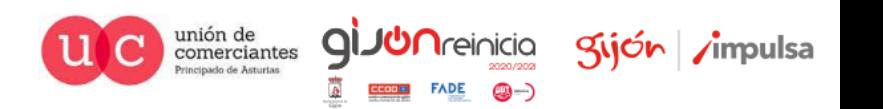

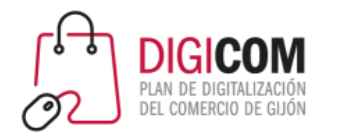

Vamos a modificar una de estas plantillas y convertirla en una que nos facilite la comunicación con nuestros clientes.

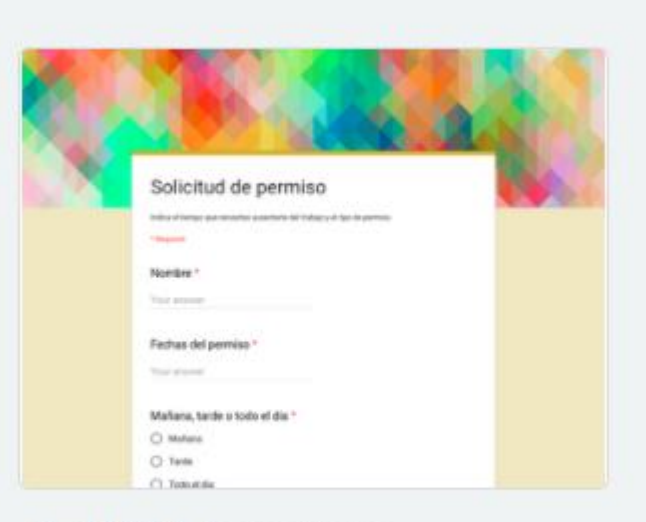

Solicitud de permiso

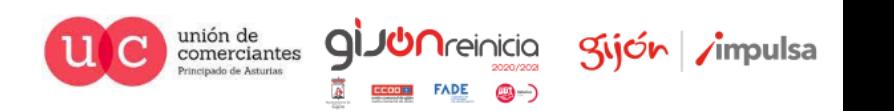

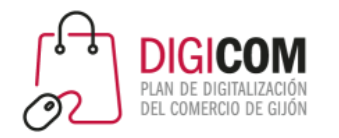

Para conseguir un formulario de autorización/cesión de datos personales para envío de comunicaciones comerciales

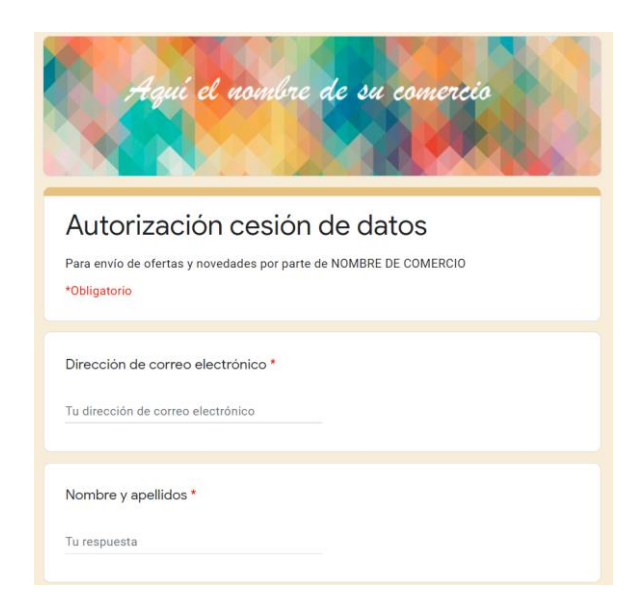

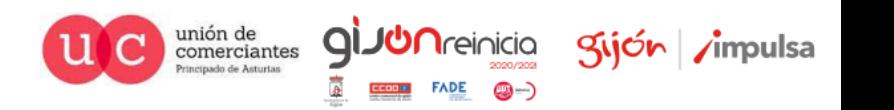

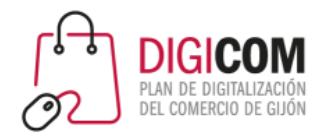

Para conseguir un formulario de autorización/cesión de datos personales para envío de comunicaciones comerciales

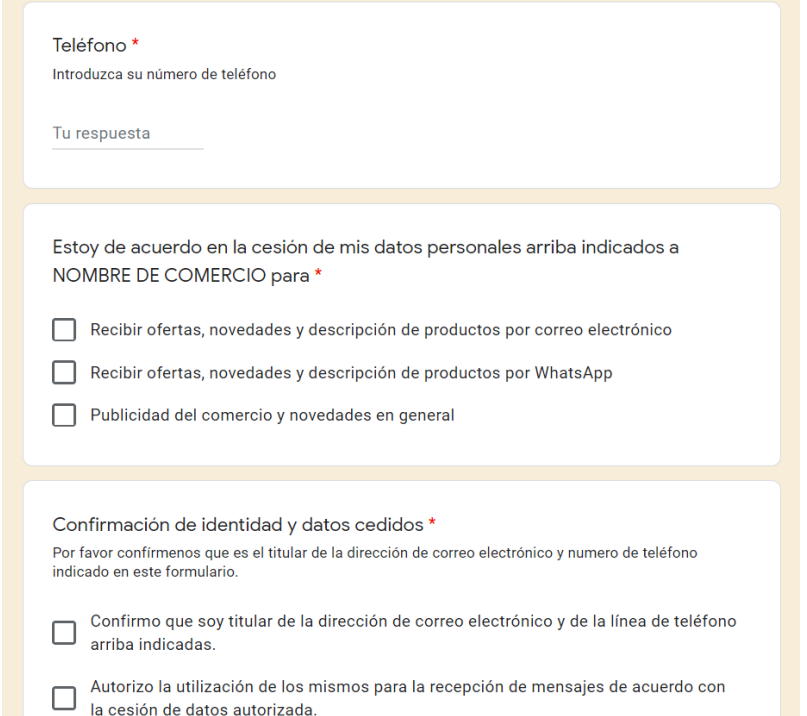

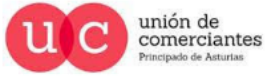

 $\mathsf{Q}$ 

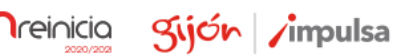

@-)

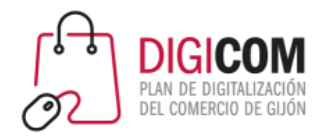

#### Para conseguir un formulario de autorización/cesión de datos personales para envío de comunicaciones comerciales

Indíquenos aquí todo lo que desee sobre la cesión de sus datos personales

Tu respuesta

Información RGPD (Reglamento General de Protección de Datos): Responsable » COMERCIO XXXXX Finalidad » Envío de comunicaciones con ofertas y promociones Legitimación » tu consentimiento Destinatarios » tus datos se guardarán en un fichero al que tendrá acceso el COMERCIO XXXXXX Derechos » tendrás derecho a acceder, rectificar, limitar y suprimir tus datos enviando un correo a revocacion@comercio.com \*

He leído y acepto las condiciones del RGPD

Se enviará una copia de tus respuestas por correo electrónico a la dirección que has proporcionado.

Enviar

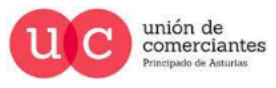

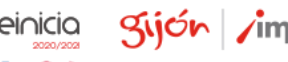

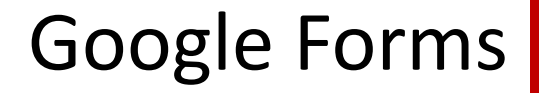

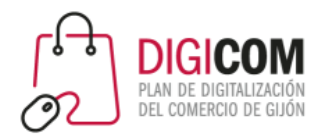

#### Hacemos una copia y cambiamos el nombre al formulario.

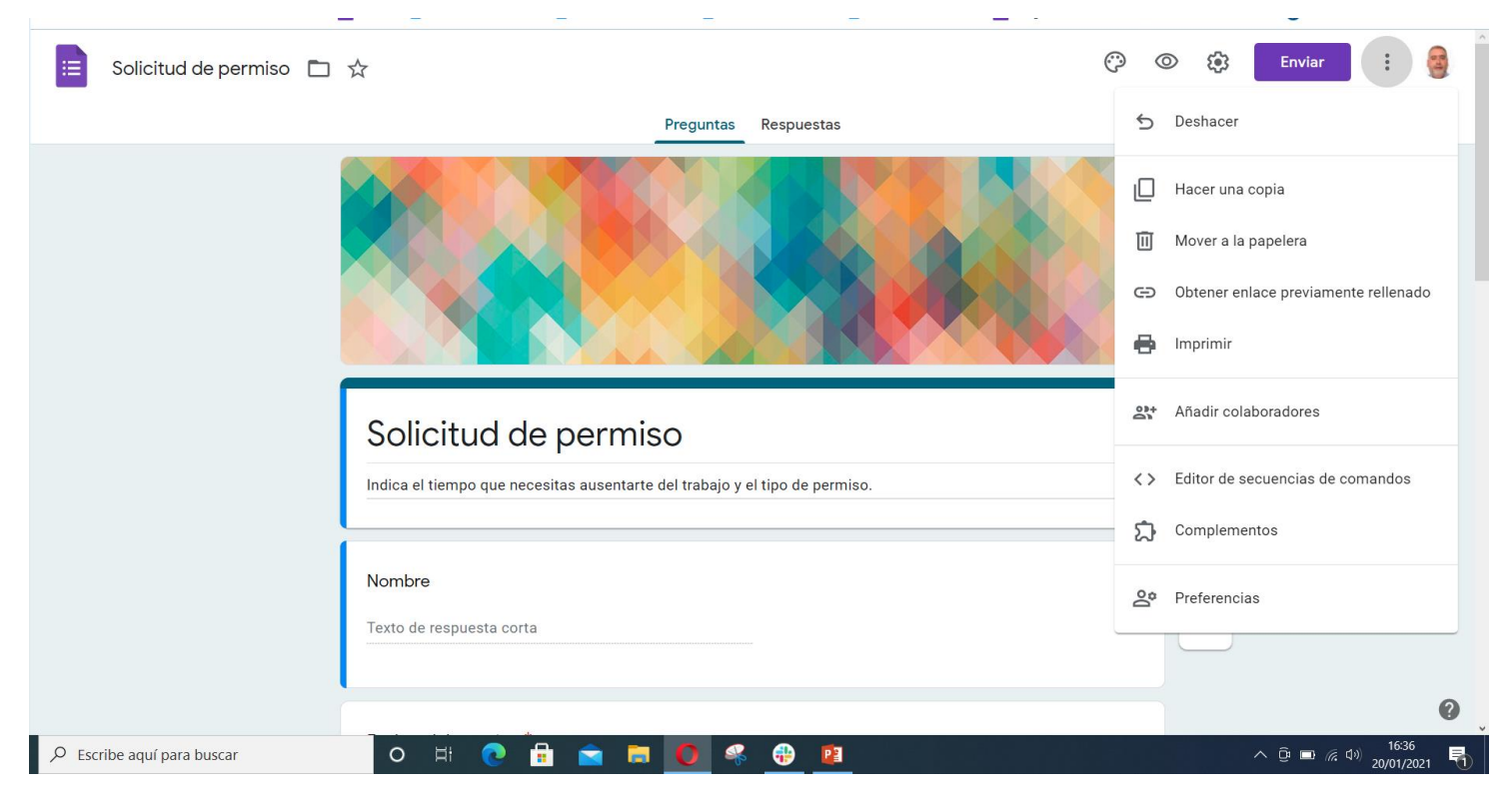

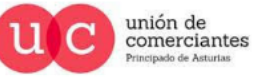

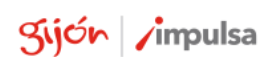

**giJU**nreinicia

**FADE** 

@-)

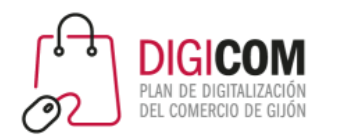

**giJU**nreinicia

**FADE** 

@-)

#### Hacemos una copia y cambiamos el nombre al formulario.

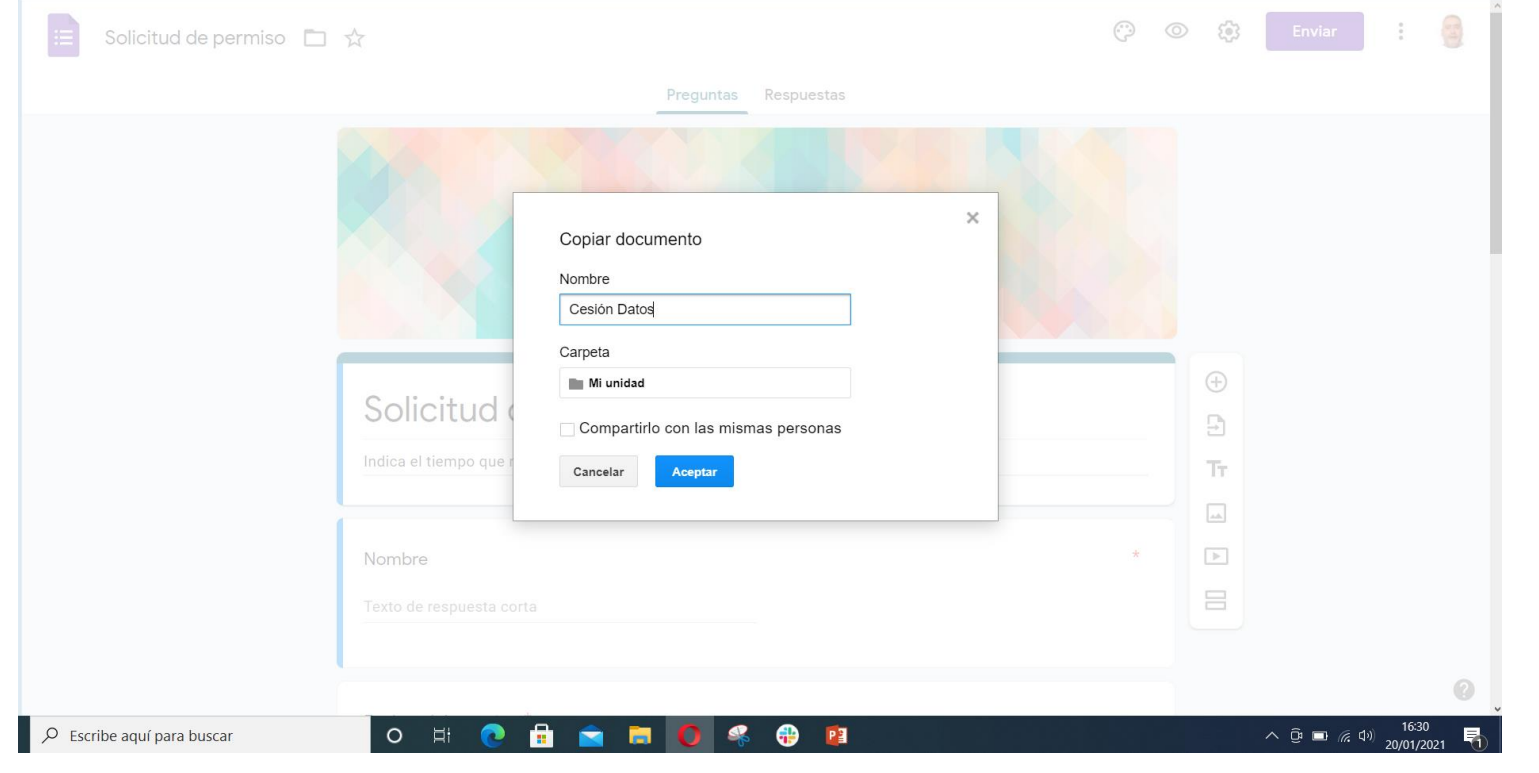

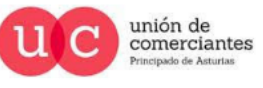

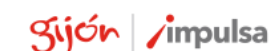

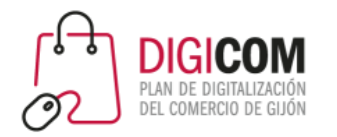

**giJU**nreinicia

**FADE** 

@-)

#### Hacemos una copia y cambiamos el nombre al formulario.

Preguntas Respuestas

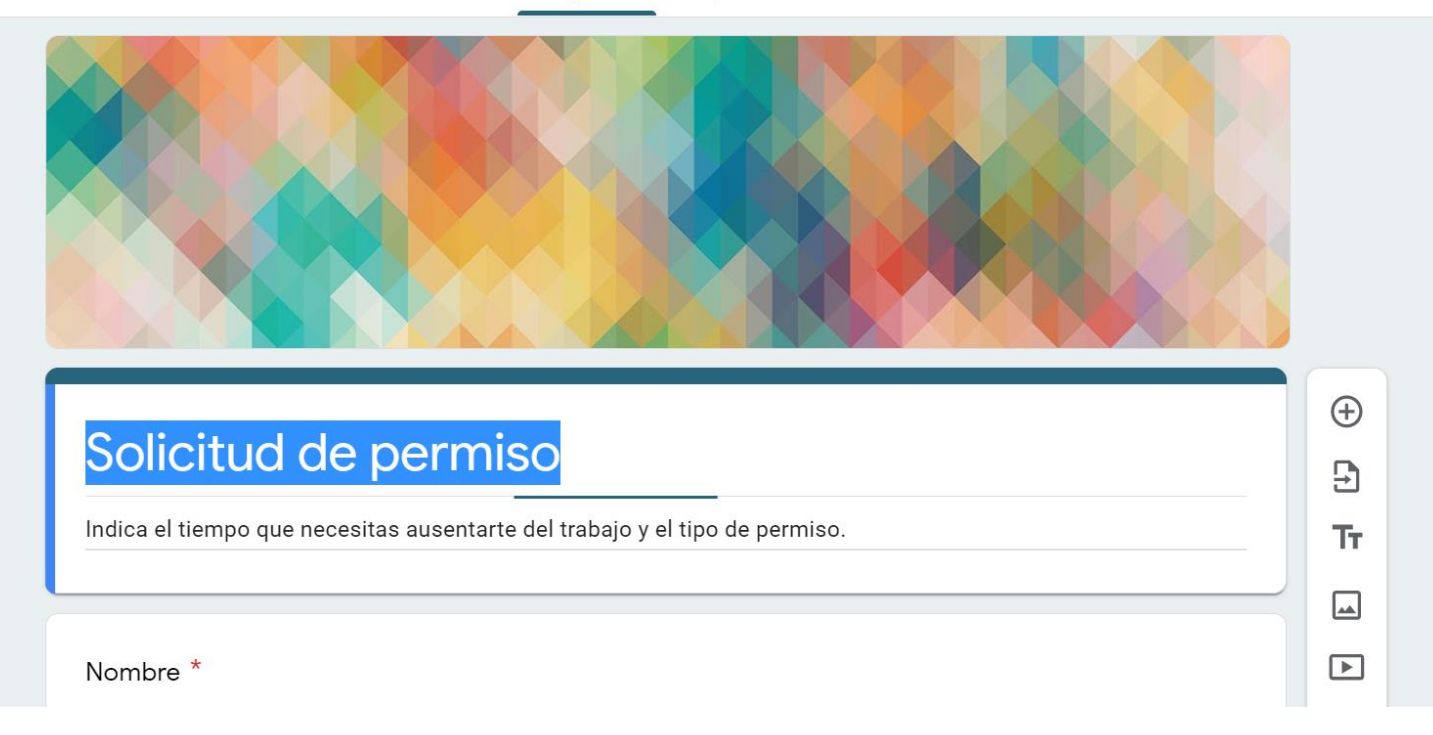

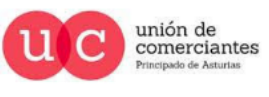

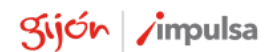

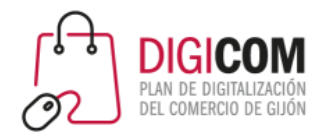

Vamos al menú de herramientas y en configuración general dejamos marcadas las casillas necesarias

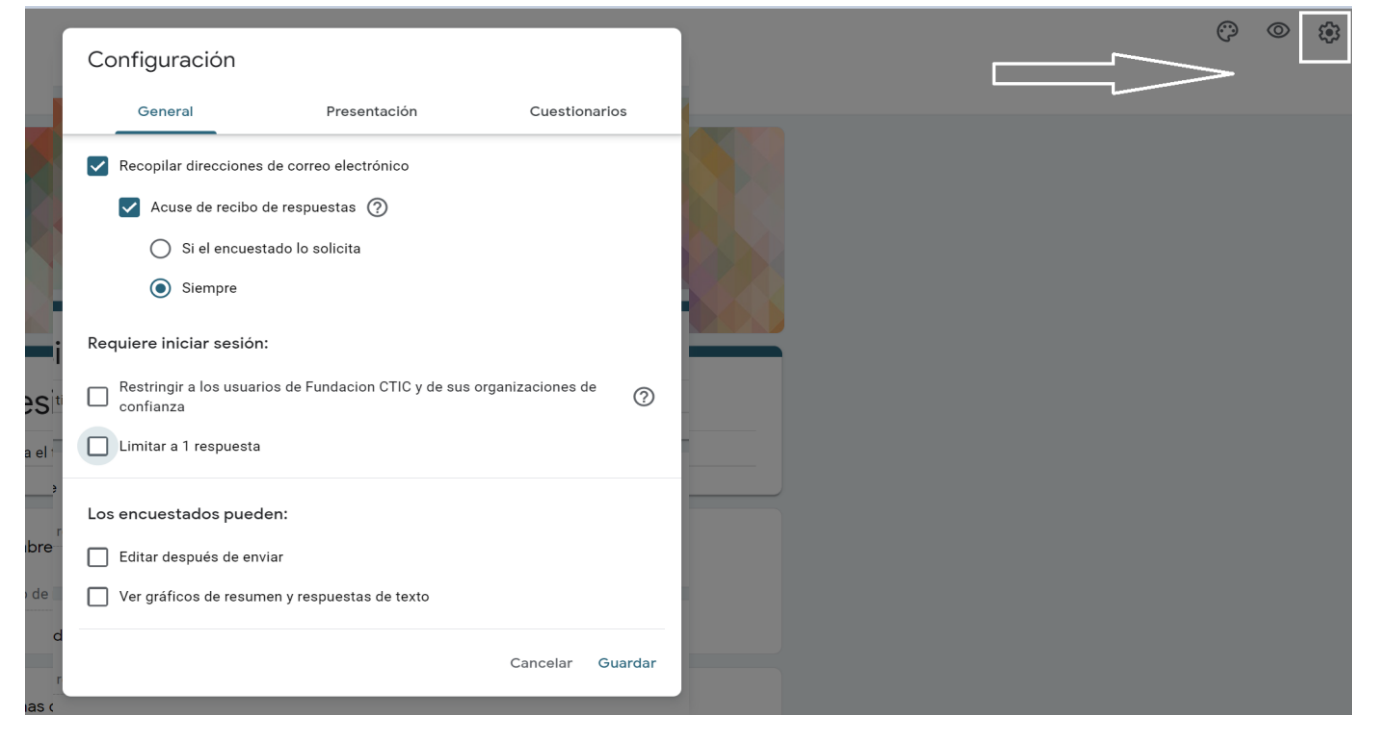

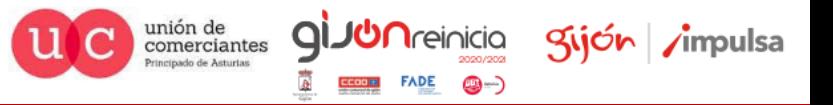

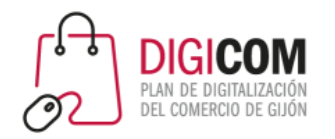

Vamos al menú de herramientas y en configuración presentación modificamos el mensaje de confirmación

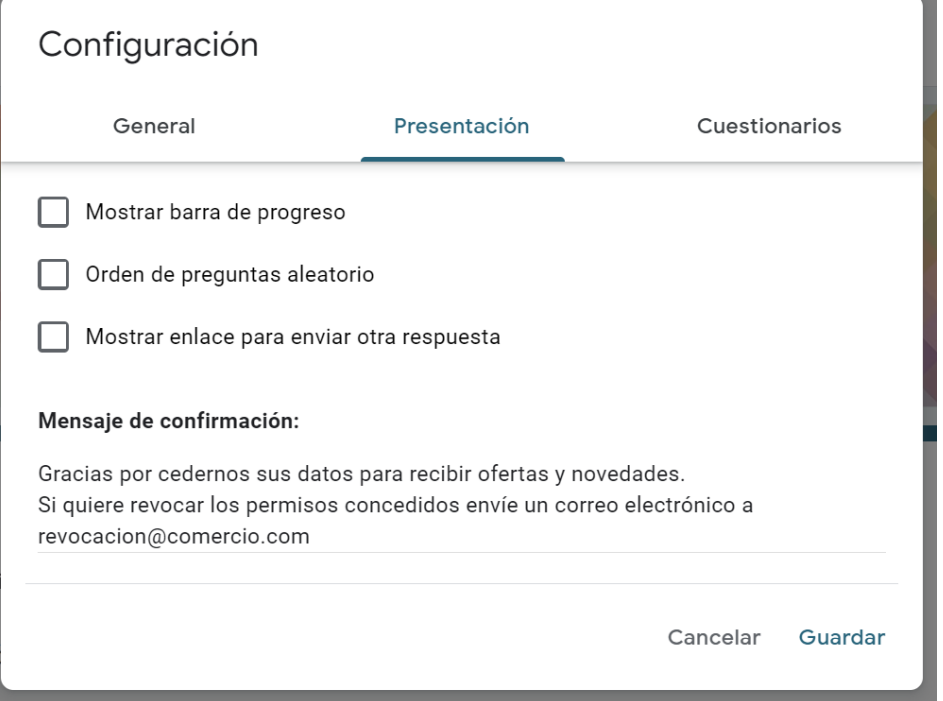

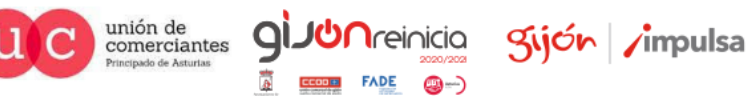

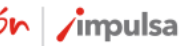

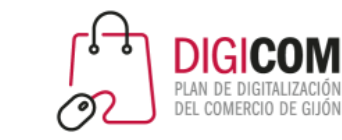

#### Iniciamos la modificación de los diferentes campos del formulario, **nombre y apellidos**

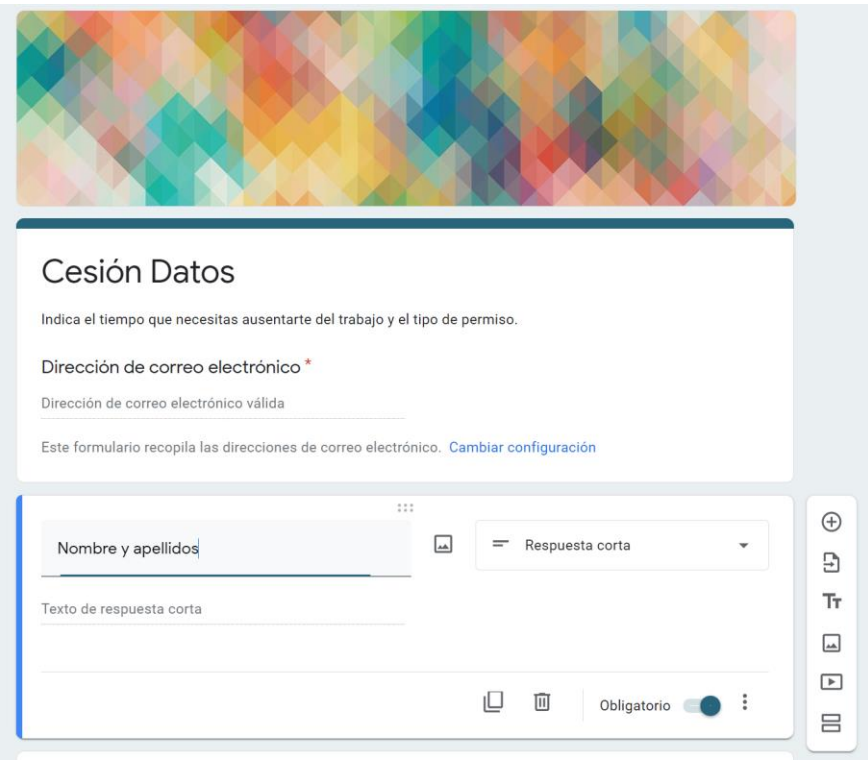

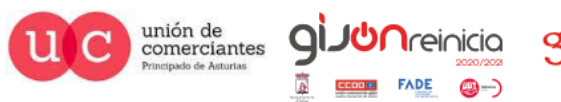

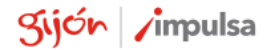

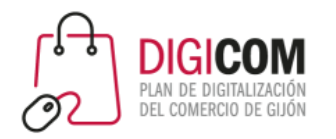

#### Iniciamos la modificación de los diferentes campos del formulario, **teléfono** con validación de datos de entrada, mensaje de error y descripción

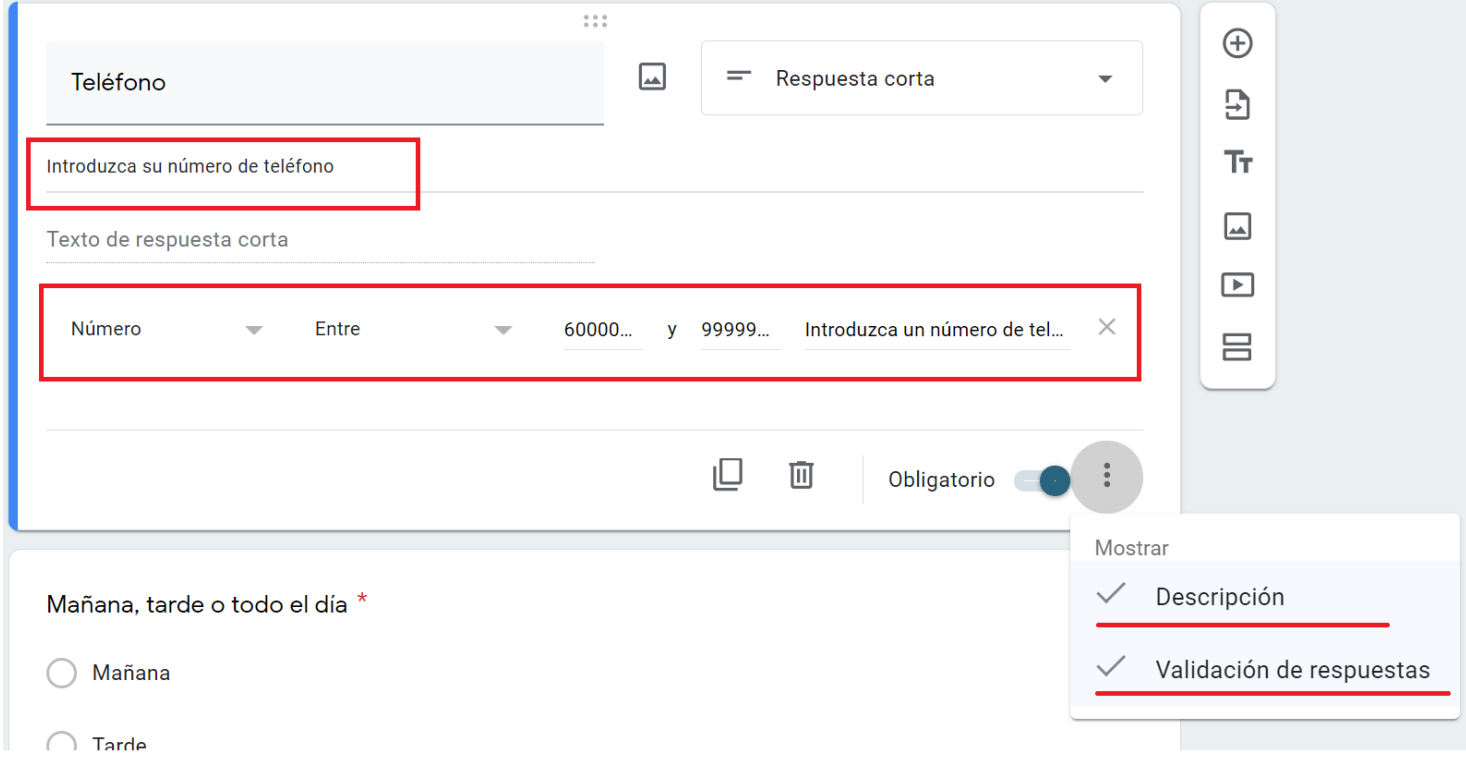

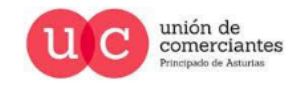

Q

**Treinicia** 

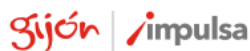

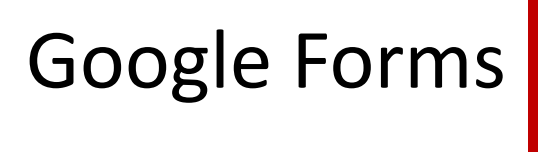

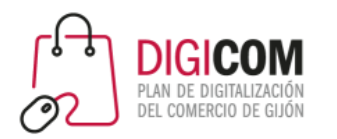

#### Iniciamos la modificación de los diferentes campos del formulario, **"Estoy de acuerdo…"** cambiando el tipo de entrada de datos a casillas

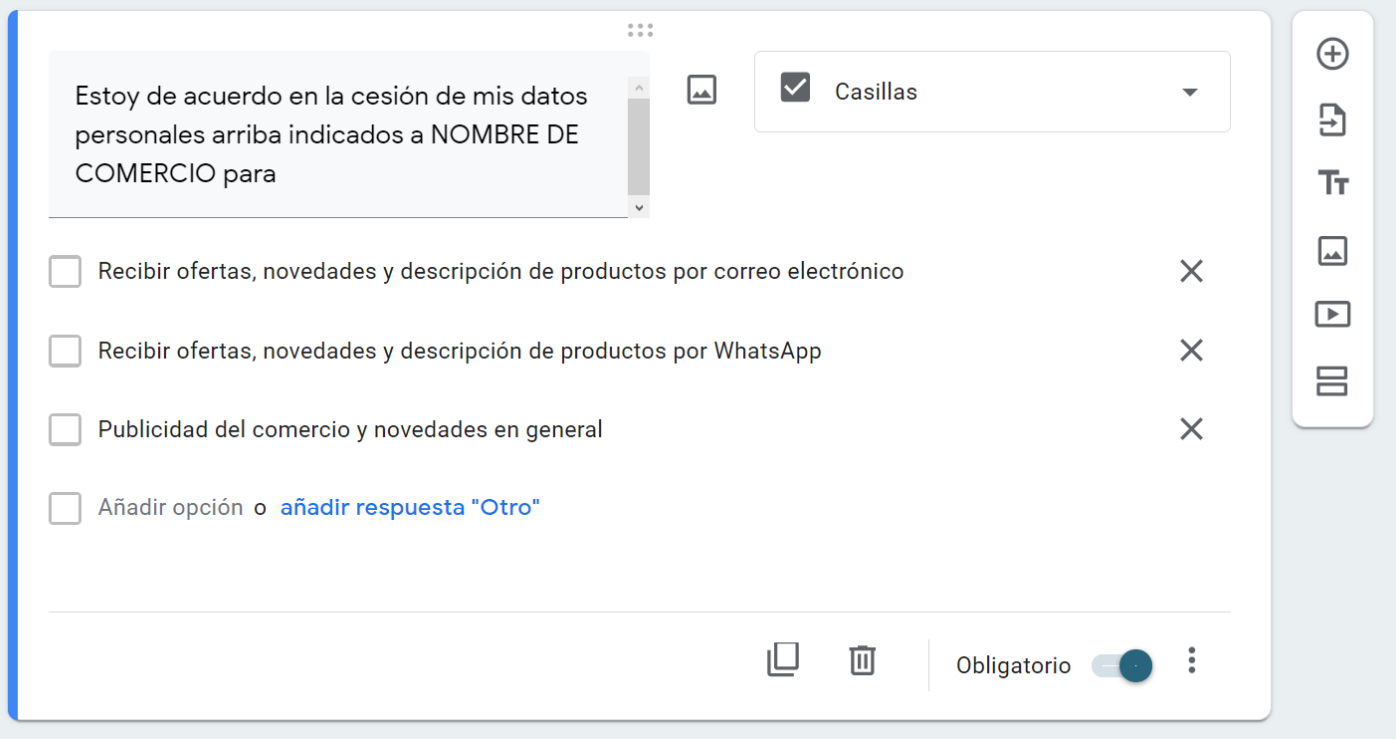

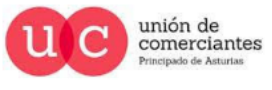

q

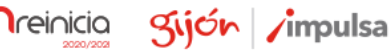

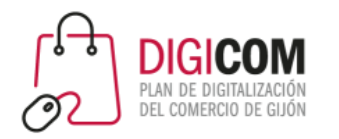

#### Procedemos a borrar campos innecesarios

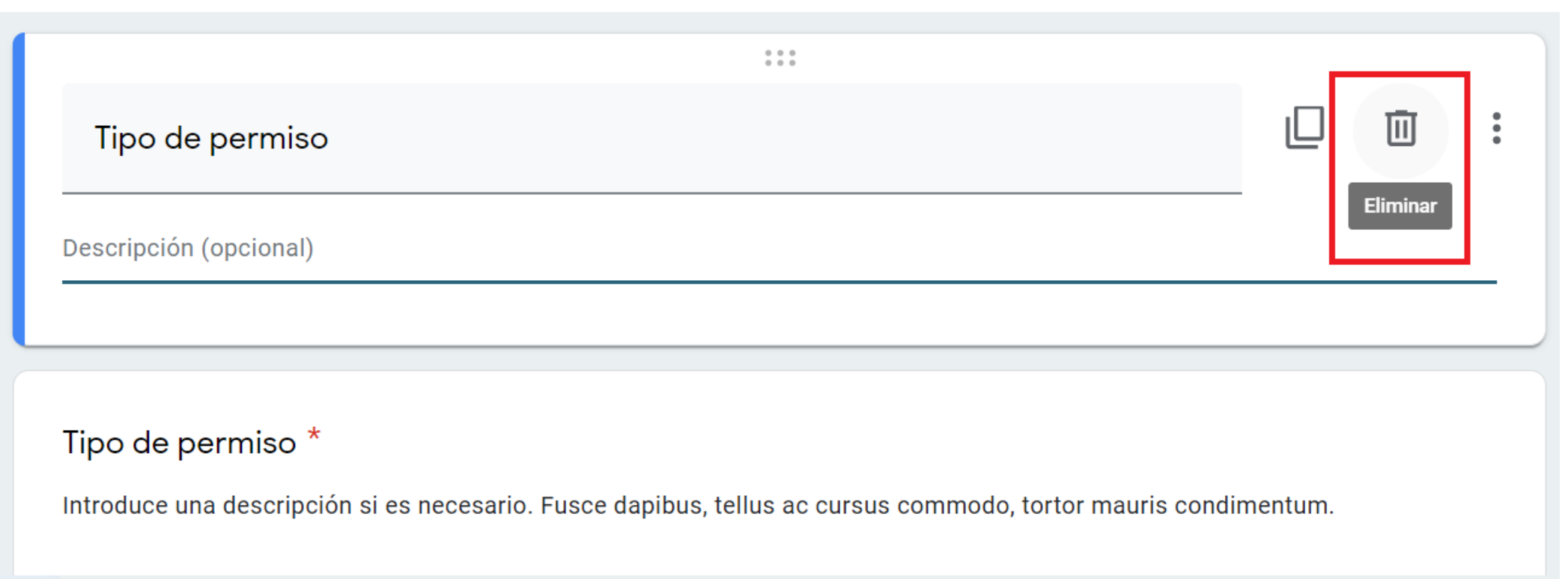

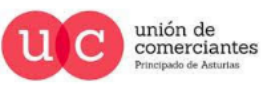

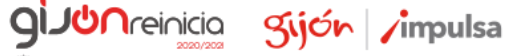

**()** ()

**FADE** 

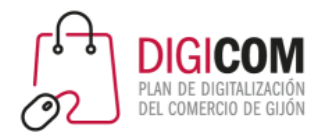

#### Duplicamos el campo que nos interesa

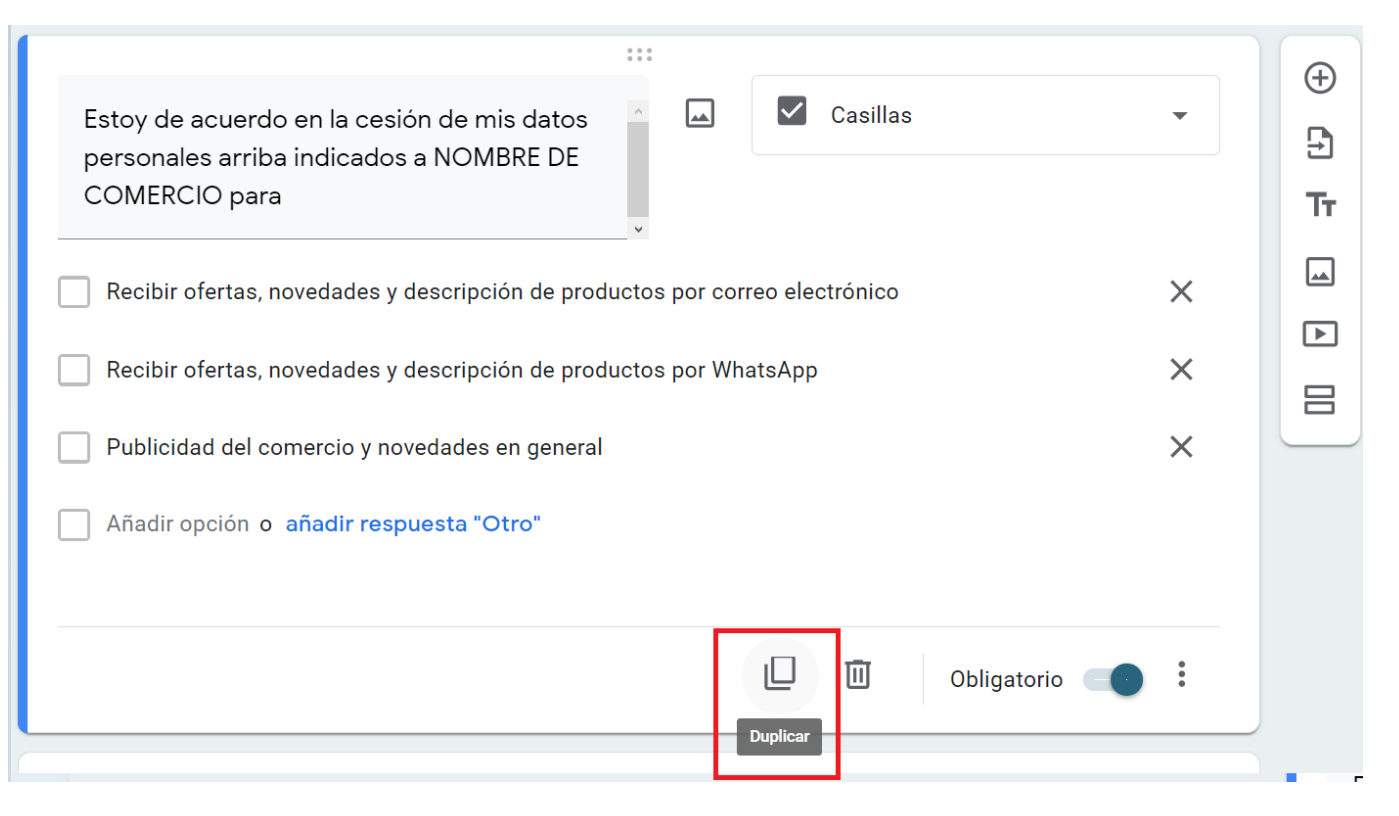

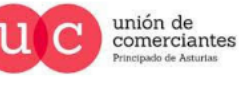

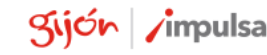

**giJU**nreinicia

@-)

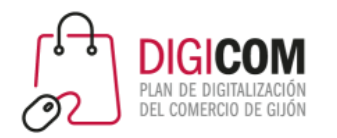

#### Lo modificamos e incluimos opciones de validación, en este caso obligación a aceptar ambos campos y creamos mensaje de error

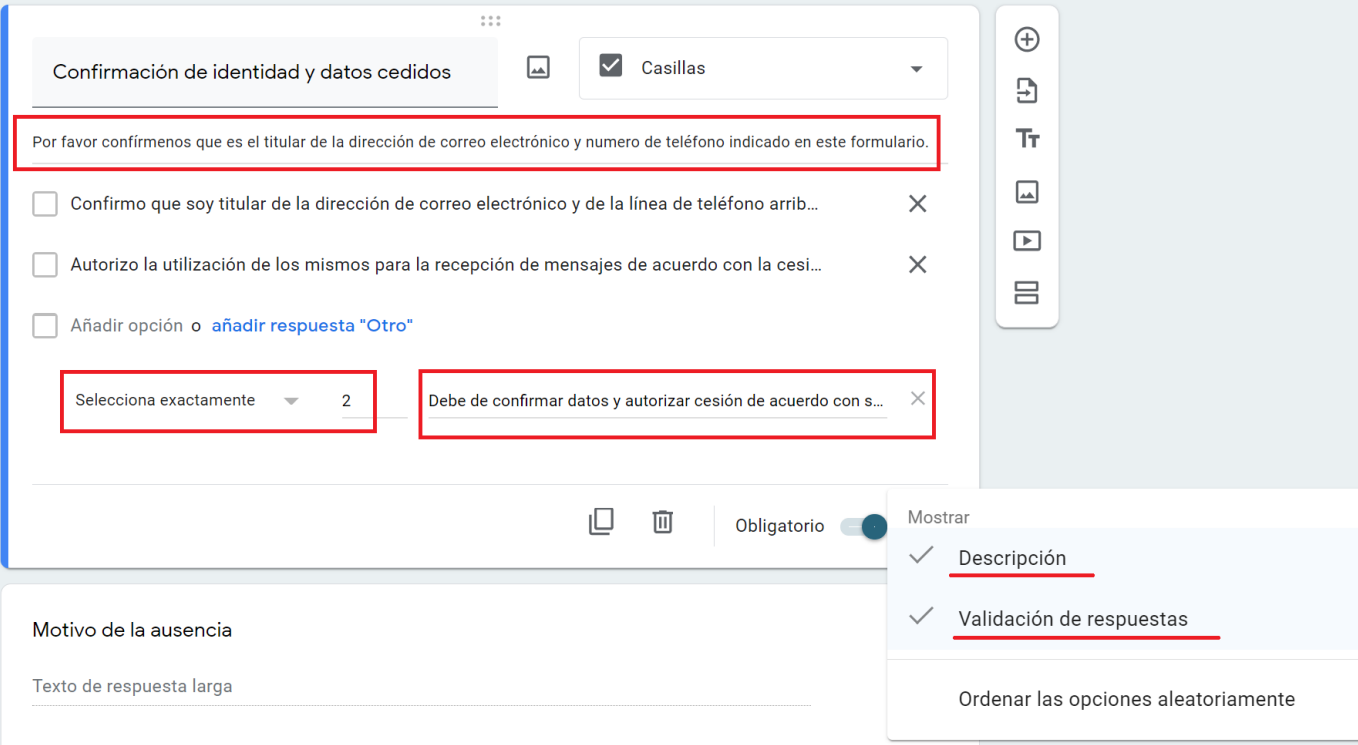

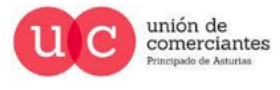

**QI** 

**Treinicia** 

9-

Sijón impulsa

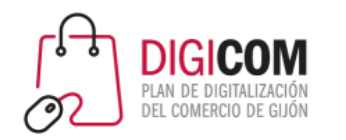

Modificamos el último campo y lo marcamos como no obligatorio

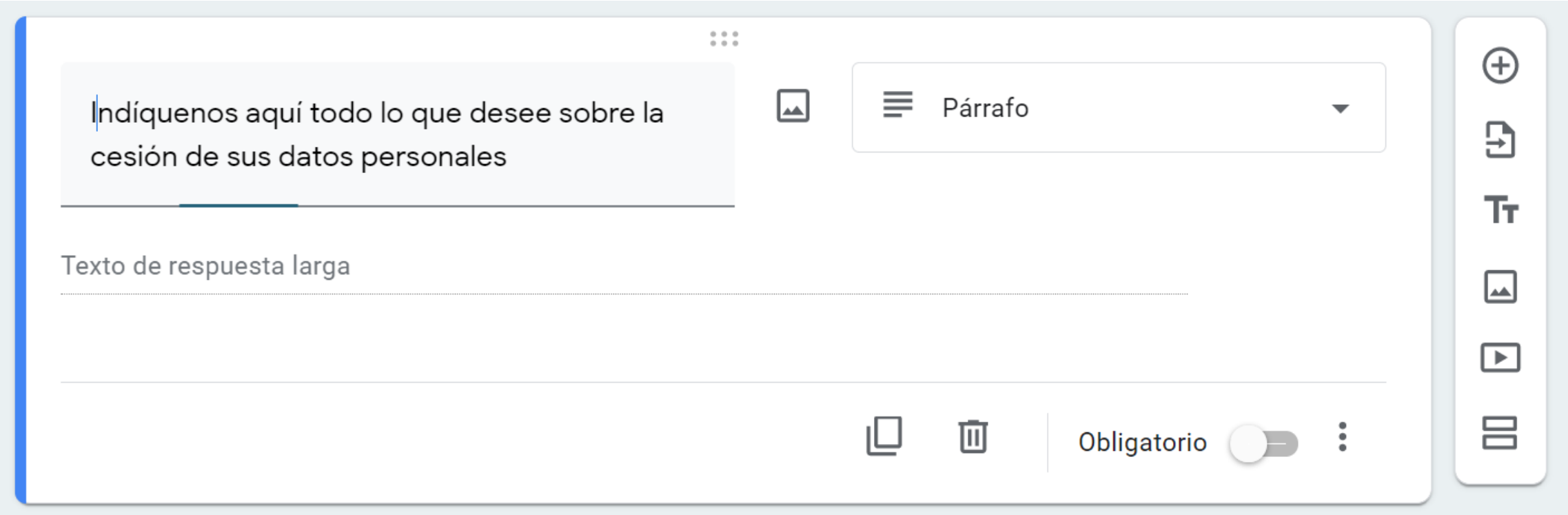

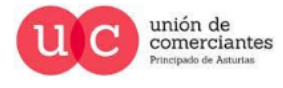

gi.

@-)

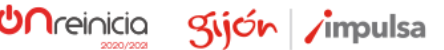

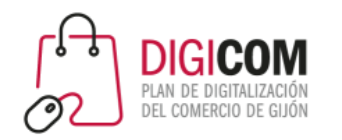

Incluimos un campo redundante para ver otra forma de llevar a cabo la toma de consentimiento para la cesión de datos

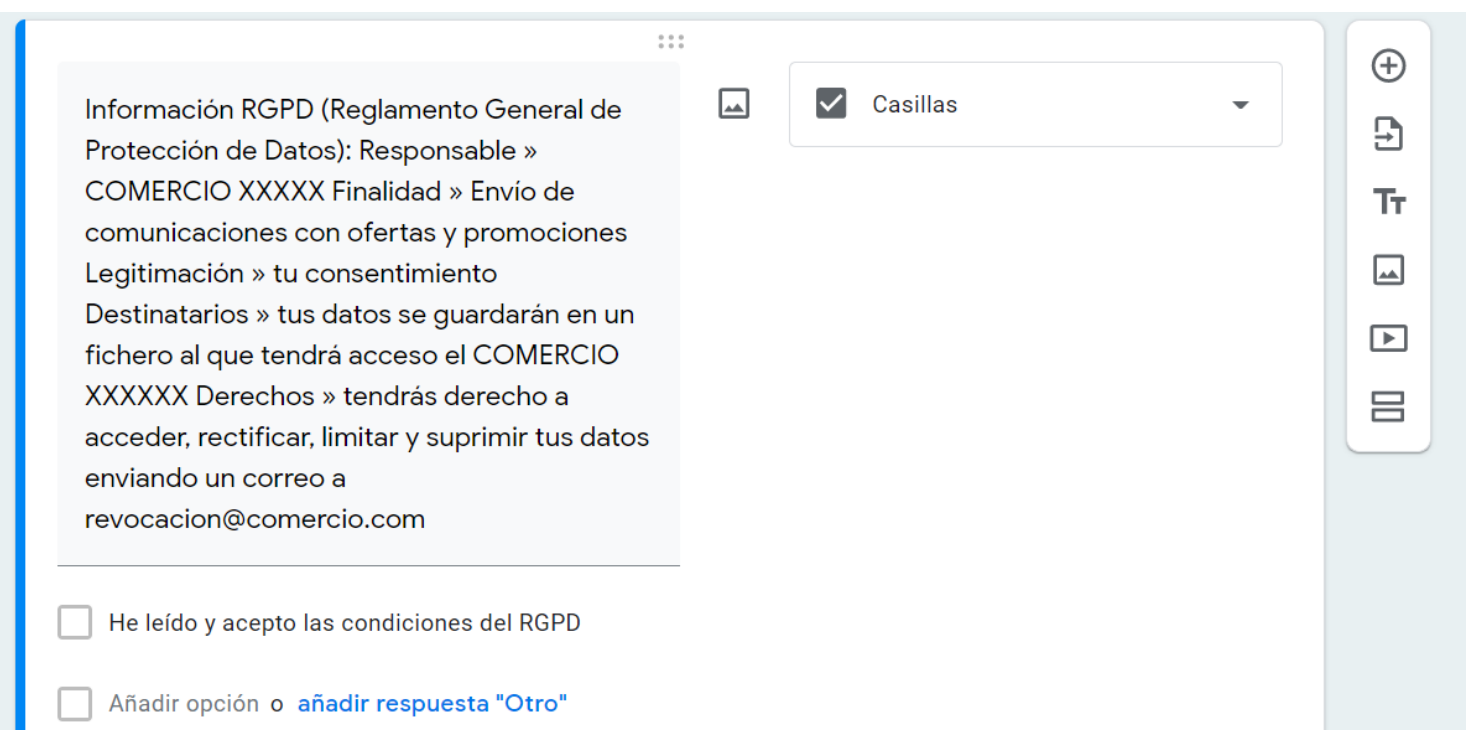

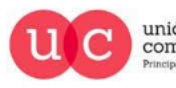

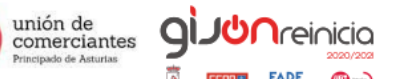

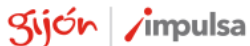

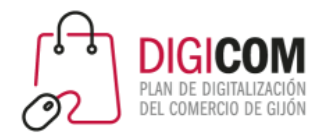

#### Con esto tendríamos el formulario concluido

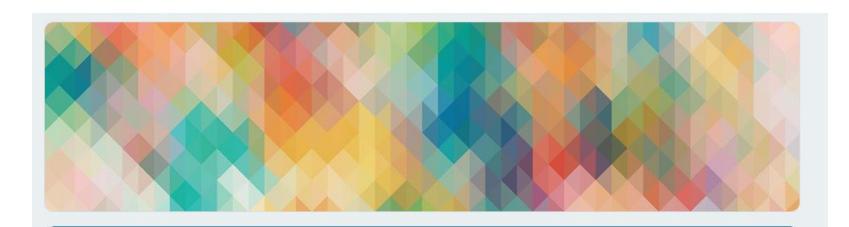

#### Cesión Datos

Para envío de ofertas y novedades por parte de NOMBRE DE COMERCIO

\*Obligatorio

Dirección de correo electrónico\*

Tu dirección de correo electrónico

Nombre y apellidos \*

Tu respuesta

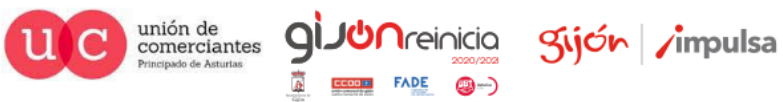

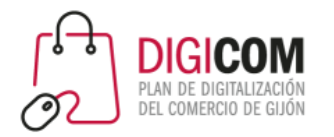

#### Podremos enviarlo por correo electrónico

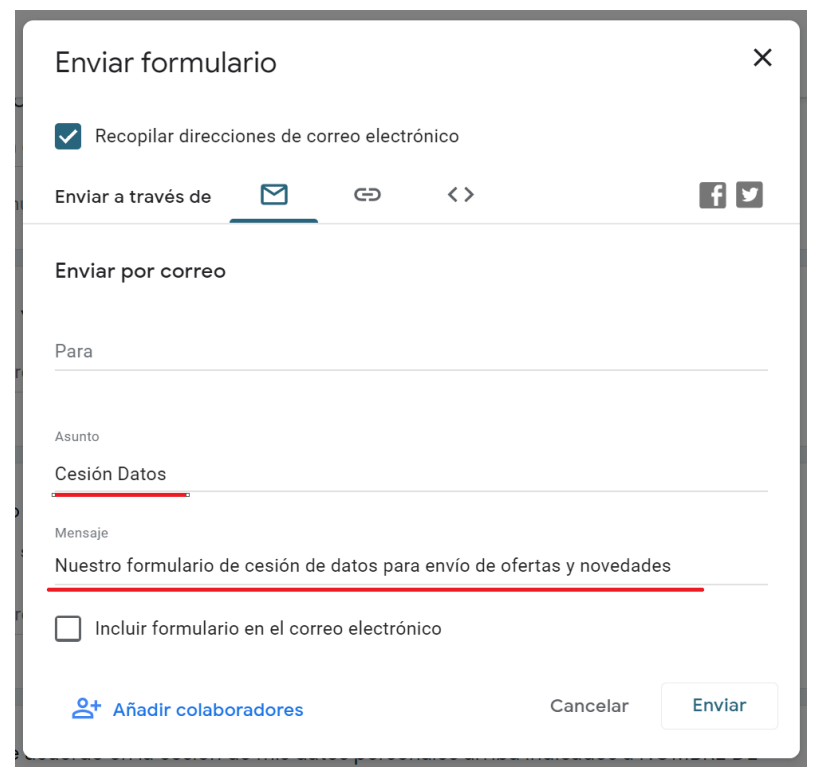

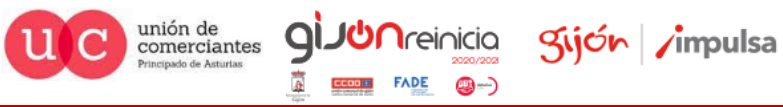

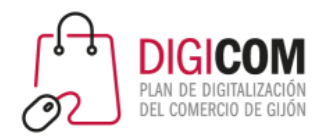

Podremos copiar el link para enviarlo por cualquier aplicación de mensajería, SMS, etc.

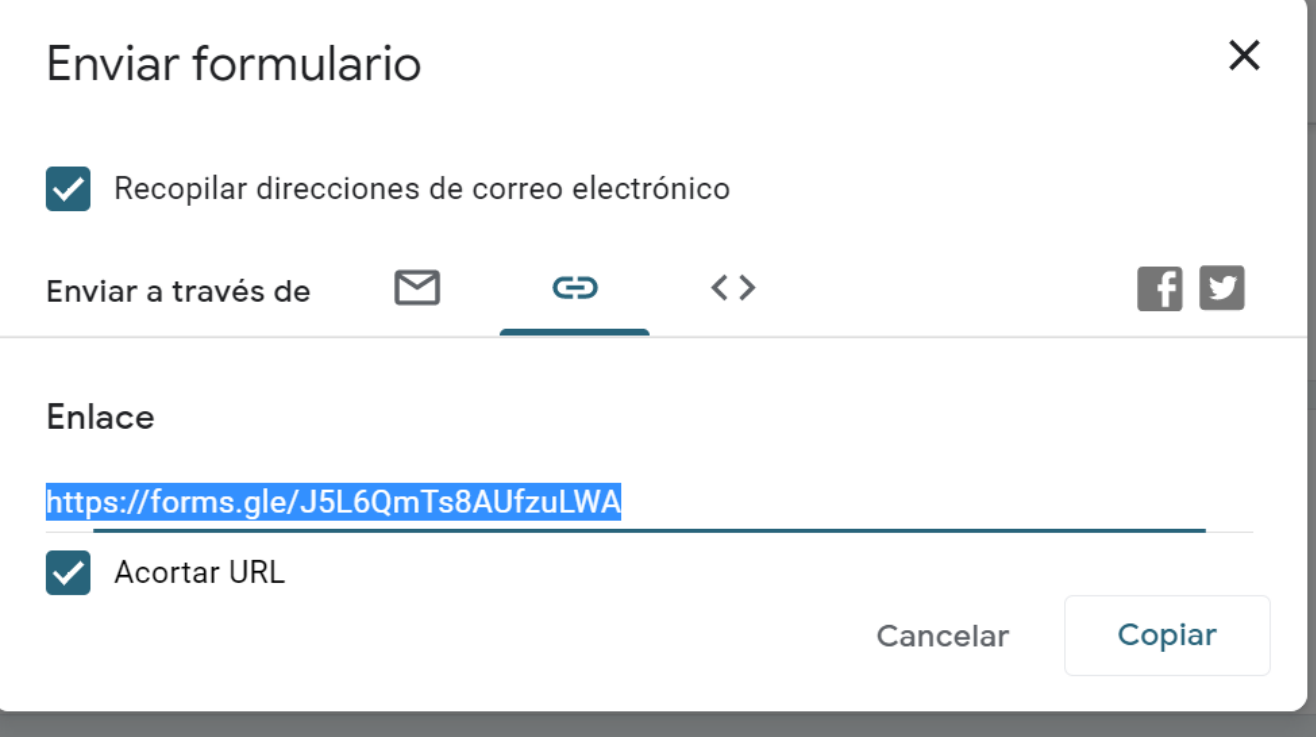

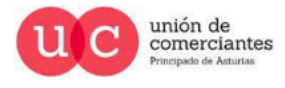

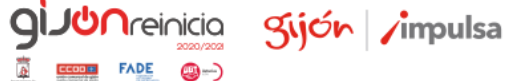

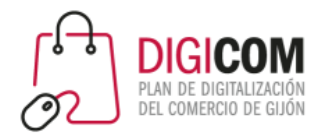

#### Podremos copiar el código HTML e insertarlo en nuestra web o blog.

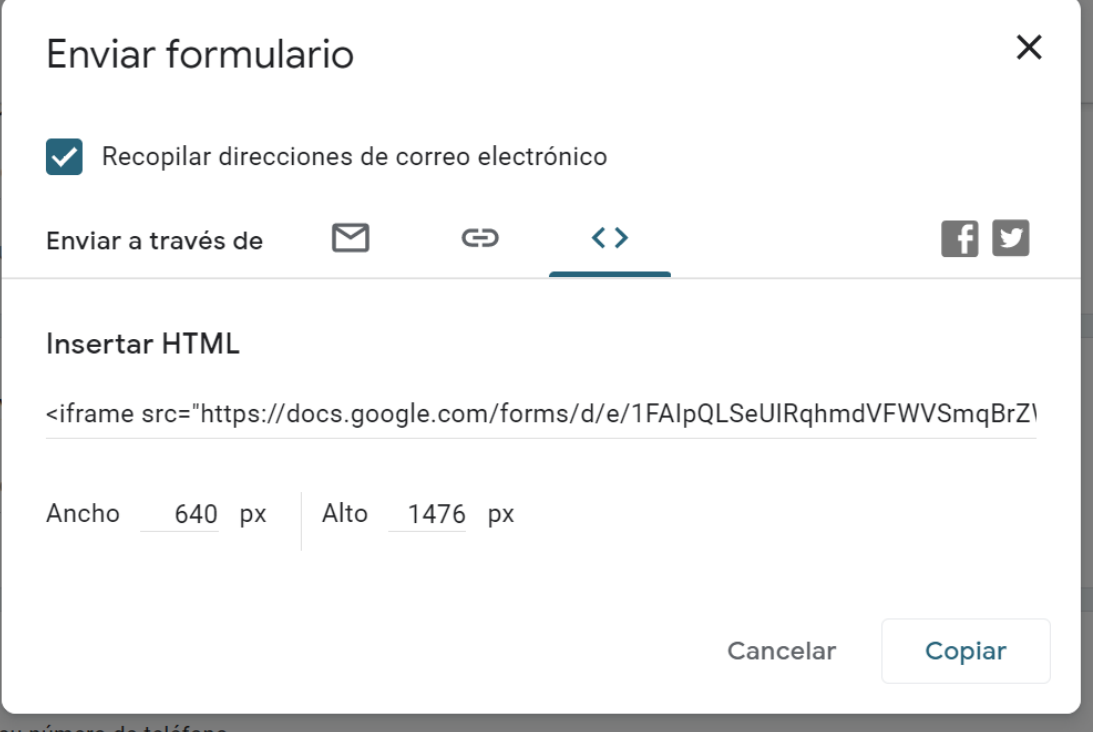

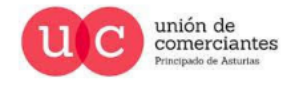

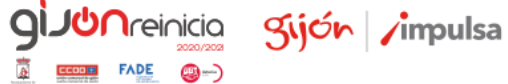

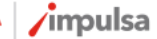

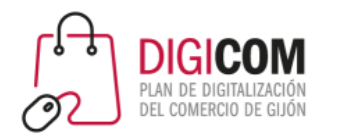

#### O compartirlo en nuestras redes sociales Facebook o Twitter.

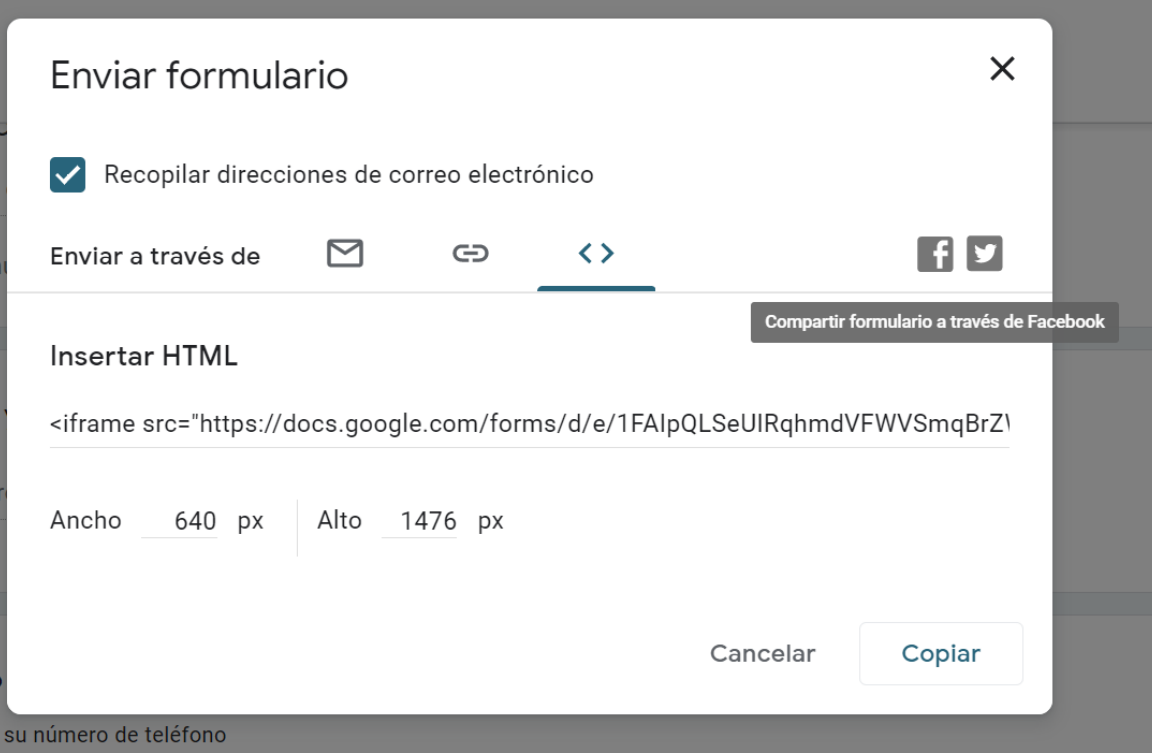

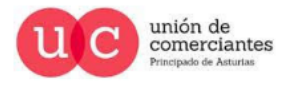

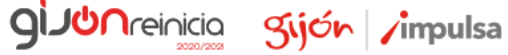

**FADE** 

@-)

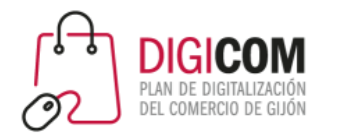

Acceso a formulario

<https://forms.gle/J5L6QmTs8AUfzuLWA>

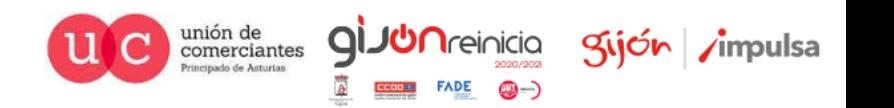

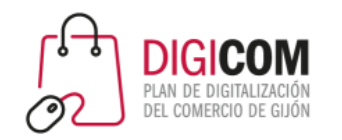

Les recordamos que:

- Se ha llevado a cabo una práctica de modificación/creación un formulario básico con Google Forms.
- Los textos que se han utilizado no son textos legales validados por organización o institución alguna.
- Cualquier texto que quiera utilizar en sus relaciones con clientes deberá ser redactados por un experto en la materia.
- Cualquier captación de datos deberá recabar un consentimiento explicito del usuario.

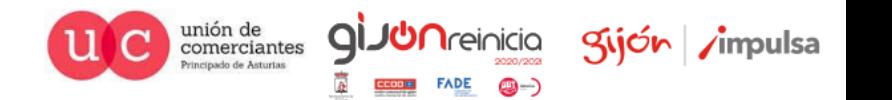

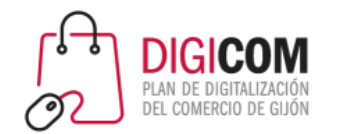

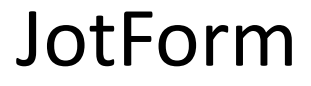

# *UD JotForm* **The Easiest Online Form Builder**

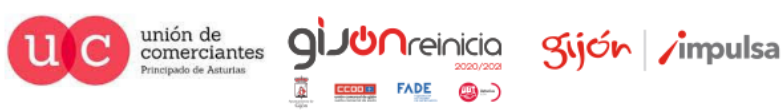

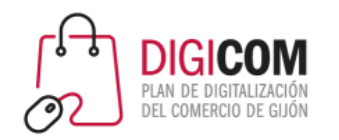

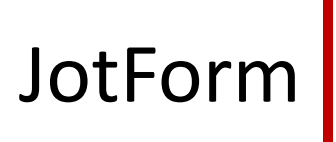

Acceso a la herramienta JotForm, es gratuita hasta un limite de formularios, envíos de formularios, pagos recibidos, etc.

[https://eu.jotform.com](https://eu.jotform.com/)

Dispone de una detallada guía de utilización en inglés, compatible con Extensión/Complemento Google Translate para su traducción al español.

<https://eu.jotform.com/help/>

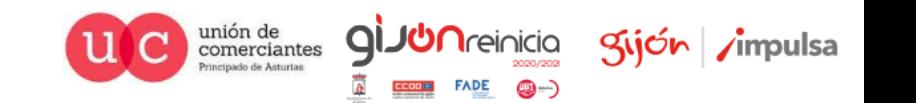

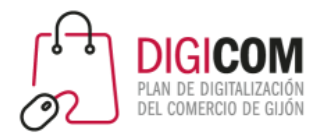

### JotForm

#### JotForm nos ofrece más de 10.000 plantillas modificables para nuestros formularios

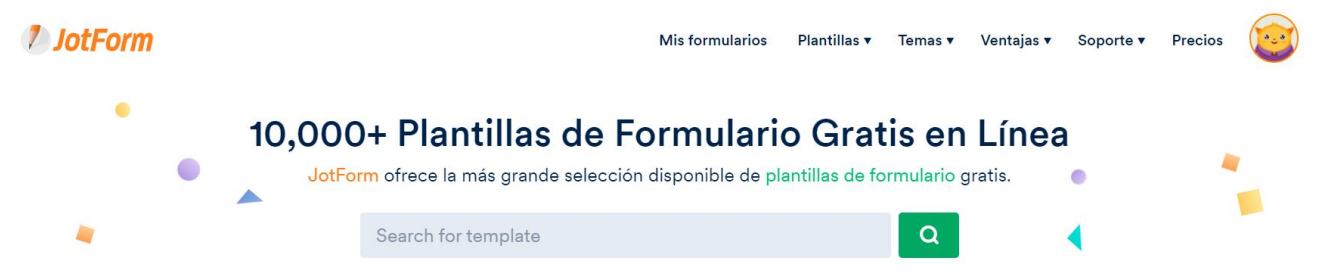

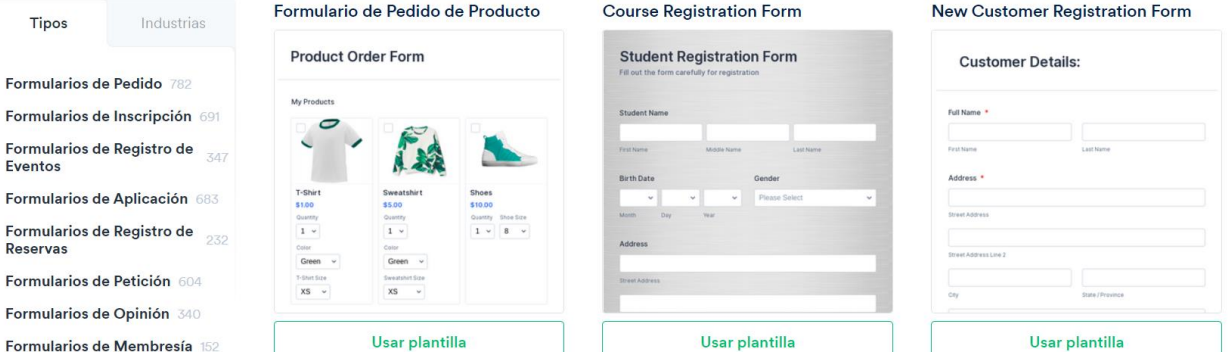

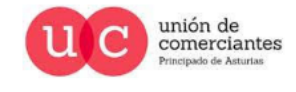

 $\overline{Q}$ 

**UN**reinicia

@-)

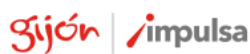

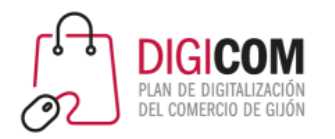

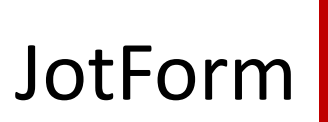

#### Modificaremos alguna plantilla para adaptarla a nuestras necesidades

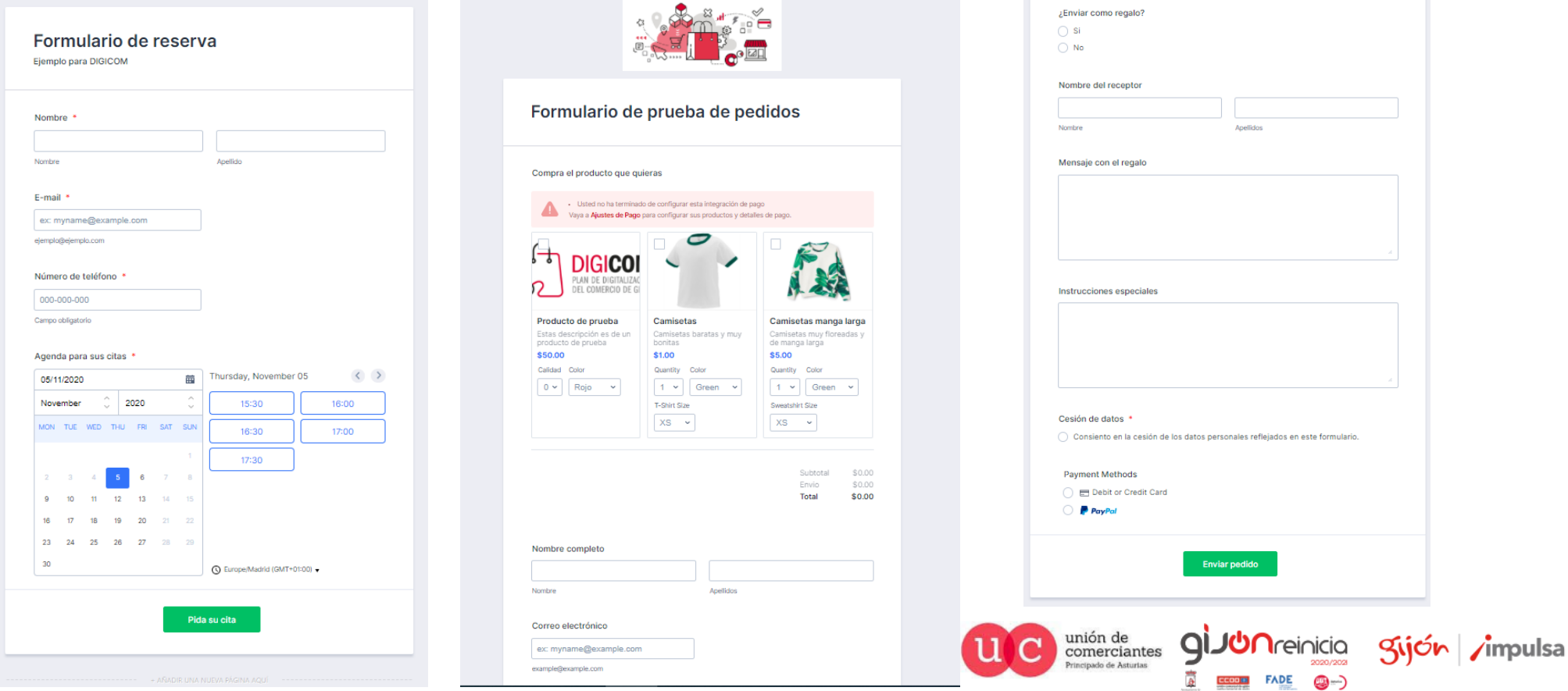

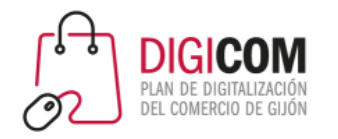

JotForm

Ejemplos de formularios sencillos.

<https://form.jotform.com/203072280405343>

<https://form.jotform.com/203072665529357>

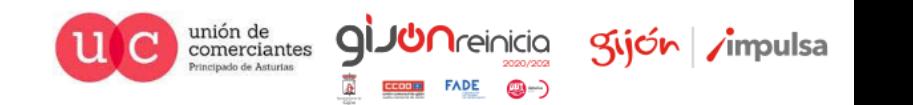

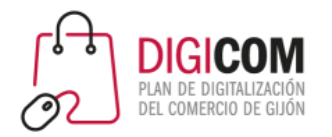

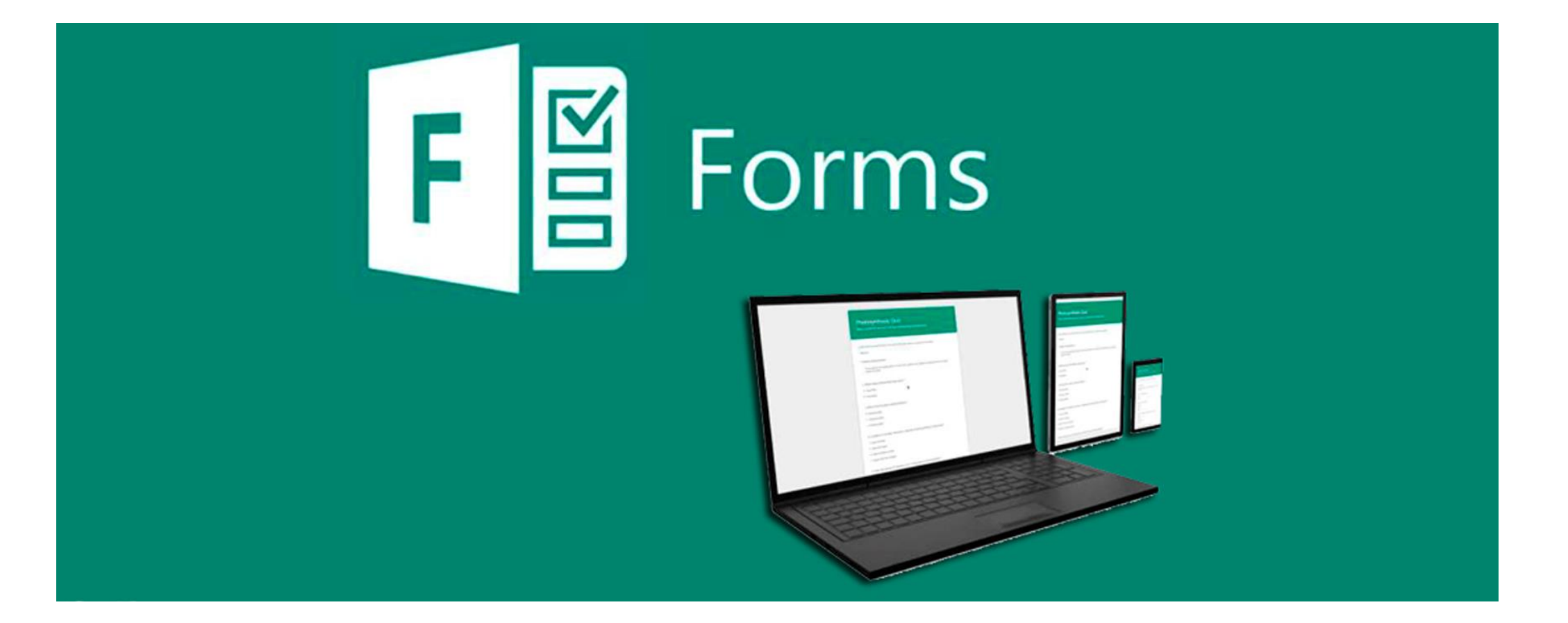

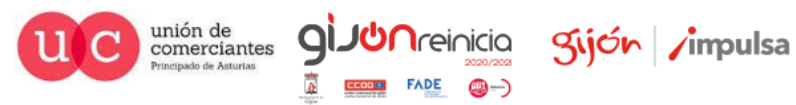

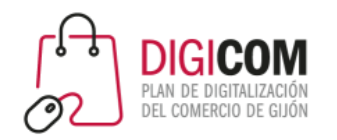

Acceso a la herramienta Microsoft Forms.

[https://support.microsoft.com/es-es/office/iniciar-sesión-en-microsoft-forms-620daa7a-3e03-4013-8f92-](https://support.microsoft.com/es-es/office/iniciar-sesión-en-microsoft-forms-620daa7a-3e03-4013-8f92-5cce86210ef6) 5cce86210ef6

Dispone de una detallada guía de utilización.

[https://support.microsoft.com/es-es/office/introducción-d4df0b79-75bd-4049-8f81-35b57768e5ea?ui=es-](https://support.microsoft.com/es-es/office/introducción-d4df0b79-75bd-4049-8f81-35b57768e5ea?ui=es-ES&rs=es-ES&ad=ES)ES&rs=es-ES&ad=ES

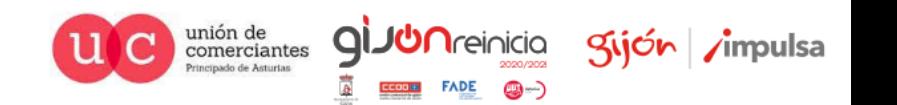

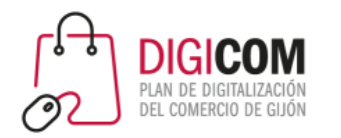

Microsoft Forms nos permite visualizar el aspecto del formulario tanto en pc como en un teléfono durante su elaboración

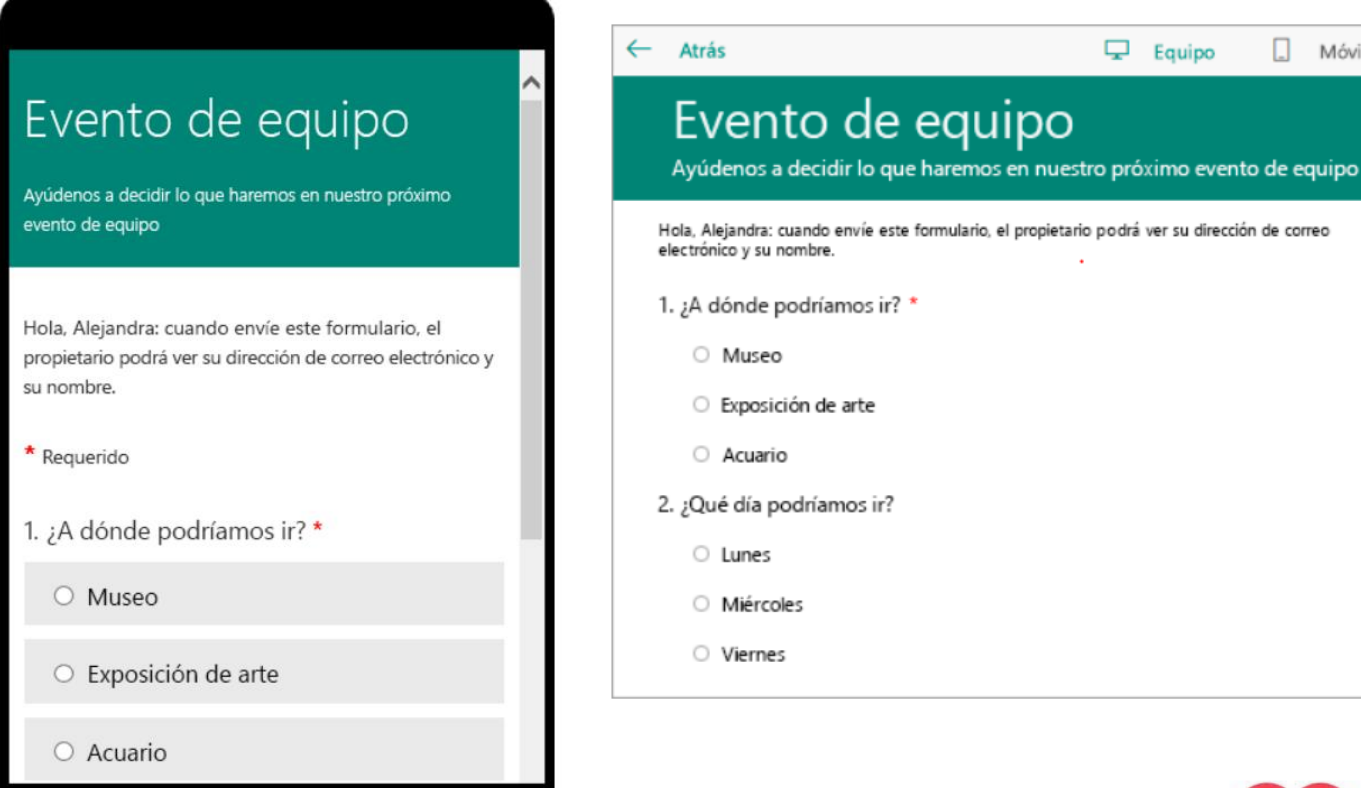

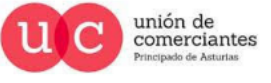

**QI** 

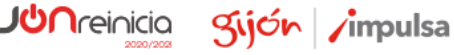

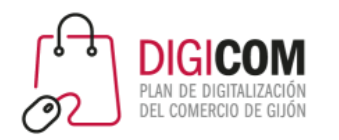

Microsoft Forms permite convertir sus formularios en formularios multilenguaje pudiendo escoger el receptor el idioma del mismo

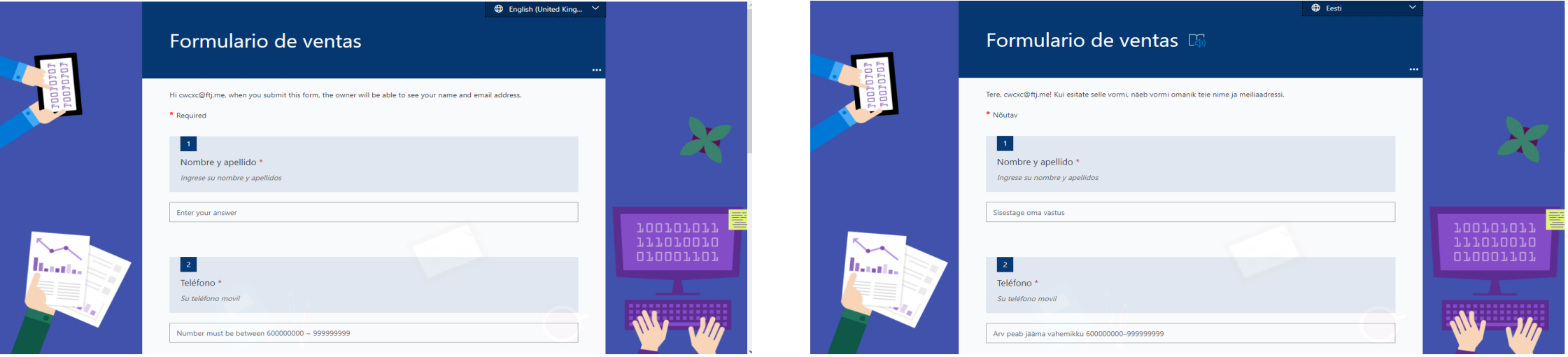

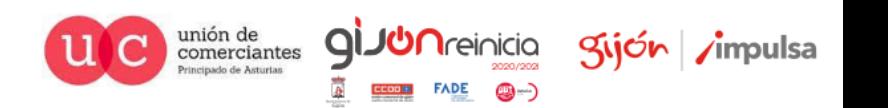

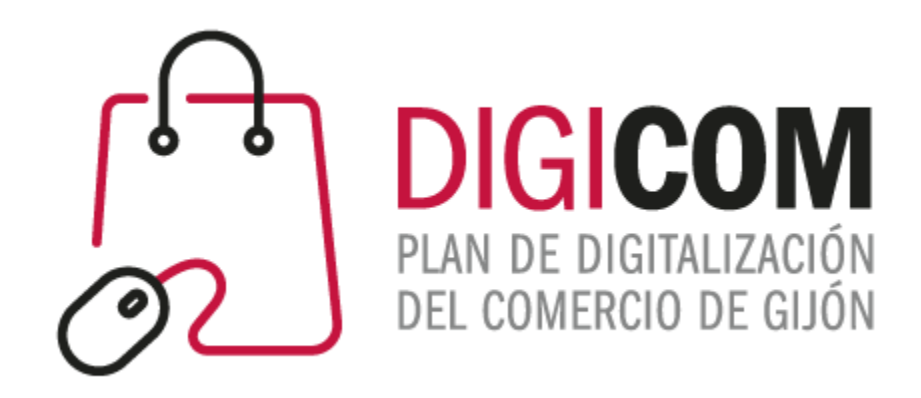

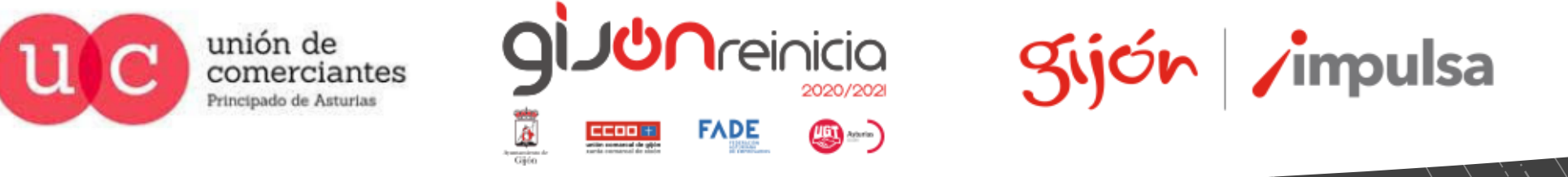

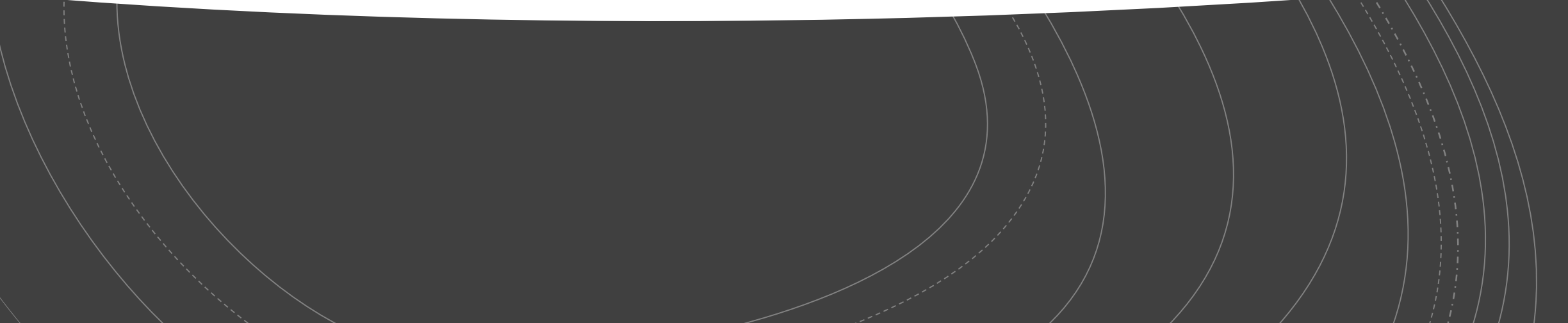